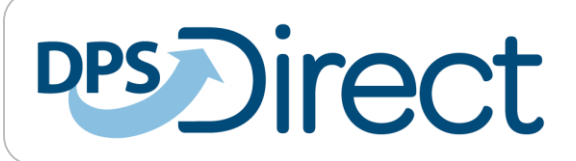

For technical support, call (866) 316-8992 Support calls will be taken from 7am – 7pm CST Monday – Friday.

# **GETTING STARTED ON VIC**

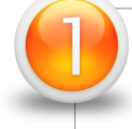

### **Connect VIC to your Network**

Connecting to VIC via phone line, DSL or LAN line is the first step. Please refer to the connection reference materials you were provided for assistance.

# **Verify Station Information**

Once you are connected to VIC via the network, verify that your station's information on the Inspector Landing Page is accurate.

 If the station information is **not** accurate, contact the VIC help line at (855) 316-8992.

### Vehicle Inspection Connection (VIC)

### **Inspector Landing Page**

#6P032012 Seth Smith Auto Repairs 3542 West Ave Austin, TX 78726

Verify station information

#### **Start a Vehicle Inspection**

## **Go to<https://dpsdirect.portal.texas.gov/VICStation/>**

### **VIC Login ID**

۰

- Any newly licensed inspectors, buyers or owners use: 2 digit state code + current driver license or state issued ID number.
- If you have a driver license issued by another country, please use one of the following in lieu of the 2-digit state code: Canada – CN Mexico – MX Other - OT **[Example: OK152** or **AR1258]**

### **VIC Temporary Password**

- ▶ You will need to login with a temporary password to activate your VIC account.
- ▶ Your temporary password is the first letter of your last name + last 4 characters of your driver license or state issued ID number.
- **Example: John Smith DL: 08624758 VIC Temporary Password: S4758**

**A** Click on the New User Application on the VIC home page, to begin the activation process.

**B** Log in using your VIC Login ID and VIC Temporary Password

### **C** Change Password

- Type your **VIC Initial Password**
- Create a **New Password**
- Re-Enter your **New Password**

#### **Password Requirements**

- 1. **Eight (8) characters**, and
- 2. Include **three (3)** out of **four (4) items:**
	- 1 uppercase letter
	- ▶ 1 lowercase letter
	- 1 number
	- 1 special character (!@#\$%^+=)
- **Answer three (3) Security Questions D**
- **Accept or decline the VIC Terms of Use E**
	- **Print your license**

**F**